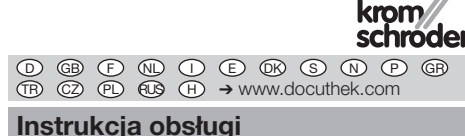

Napęd nastawczy IC 40

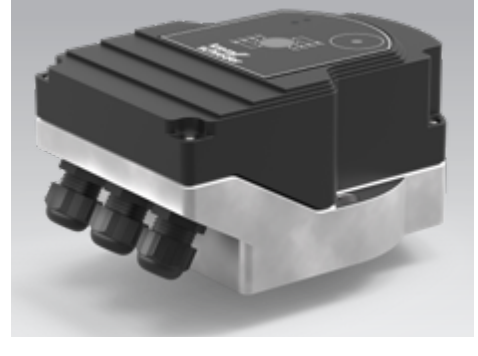

## Cert. version 06.19

# Spis treści

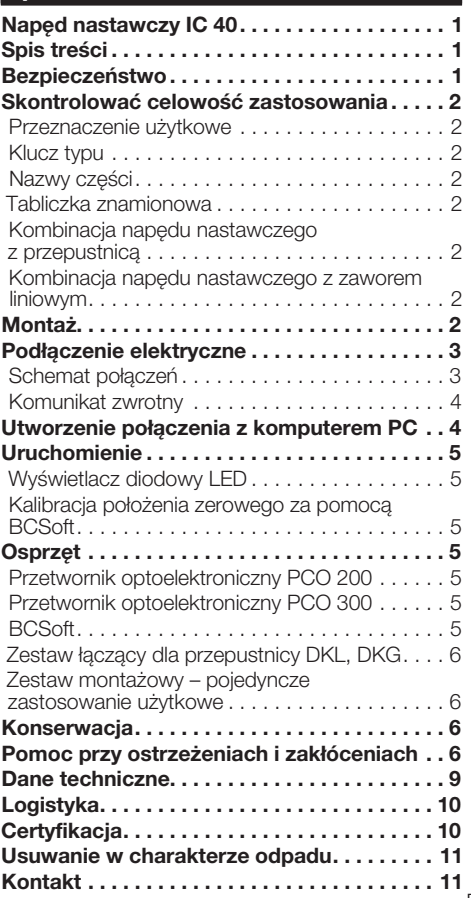

# Bezpieczeństwo

# Przeczytać i przechować

 Przed montażem i eksploatacją należy uważnie przeczytać niniejszą instrukcję. Po montażu przekazać instrukcję użytkownikowi. Urządzenie należy zainstalować i uruchomić zgodnie z obowiązującymi przepisami i normami. Niniejsza instrukcja jest także dostępna pod adresem www.docuthek.com.

## Objaśnienie oznaczeń

 $\bullet$ , 1, 2, 3  $\ldots$  = czynność

▷ = wskazówka

### Odpowiedzialność

Nie przejmujemy żadnej odpowiedzialności za szkody powstałe wskutek nieprzestrzegania instrukcji i wykorzystania urządzenia niezgodnie z przeznaczeniem.

### Wskazówki bezpieczeństwa

Informacje zawarte w instrukcji ważne ze względów bezpieczeństwa są wyróżnione w następujący sposób:

# $\triangle$  NIEBEZPIECZEŃSTWO

Sytuacje zagrażające życiu.

# $\triangle$  OSTRZEŻENIE

Niebezpieczeństwo utraty życia lub groźba zranienia.

# ! OSTROŻNIE

Groźba wystąpienia szkód materialnych.

Wszelkie prace mogą być wykonywane wyłącznie przez wykwalifikowanego montera instalacji gazowych. Wszystkie podłączenia elektryczne może wywych wyspecznie wykwalifikowany elektryk.

## Przeróbki, części zamienne

Wszelkie zmiany techniczne wzbronione. Stosować wyłącznie oryginalne części zamienne.

 $\bigcirc$ 

# <span id="page-1-0"></span>Skontrolować celowość zastosowania

#### Przeznaczenie użytkowe

### Napęd nastawczy IC 40

Napęd nastawczy jest przydatny dla wszystkich zastosowań, w których wymagane jest uzyskanie dokładnego i regulowanego obrotu w zakresie od 0° do 90°. Kombinacja napędu nastawczego IC 40 i członu nastawczego służy do nastawienia ilości mediów w urządzeniach użytkowych gazu i powietrza oraz w przewodach spalin. IC 40 zostaje nastawiony i uruchomiony za pomocą oprogramowania parametryzującego BCSoft V4.x.

Działanie urządzenia jest zapewnione wyłącznie w obrębie wskazanych granic, patrz strona  [9](#page-8-1)  [\(Dane techniczne\).](#page-8-1) Wszelkie wykorzystanie w innych celach jest traktowane jako wykorzystanie niezgodne z przeznaczeniem.

#### Klucz typu

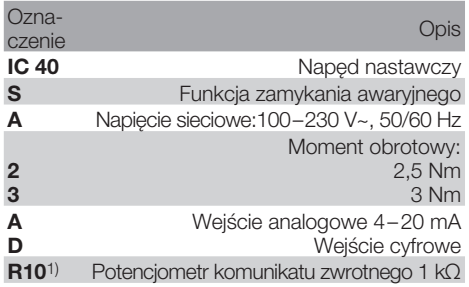

1) Opcjonalnie

### <span id="page-1-1"></span>Nazwy części

 $\mathbb{e}$ 

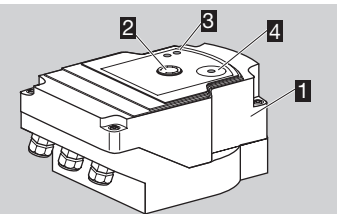

- 1 Pokrywka korpusu<br>2 Wskaźnik położeni
- 2 Wskaźnik położenia<br>3 Czerwona i niebiesk
- Czerwona i niebieska dioda LED
- **4** Interfejs optyczny

## Tabliczka znamionowa

Napięcie sieciowe, moc elektryczna, rodzaj ochrony, temperatura otoczenia, moment obrotowy i położenie zabudowy – patrz tabliczka znamionowa.

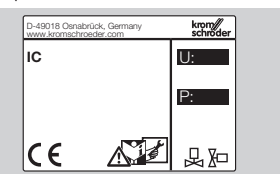

# Kombinacja napędu nastawczego z przepustnicą

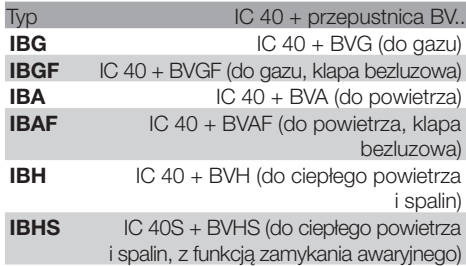

# ! OSTROŻNIE

Funkcję zamykania awaryjnego stosować wyłącznie w przewidzianym celu. Wykorzystanie funkcji zamykania awaryjnego w celu wyłączenia palnika przez układ regulacji lub na potrzeby taktowania palnika powoduje skrócenie trwałości użytkowej przepustnicy i napędu. Takie zastosowania są sprzeczne z zasadą użytkowania urządzenia zgodnie z przeznaczeniem.

#### Kombinacja napędu nastawczego z zaworem liniowym

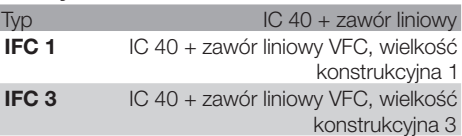

# **Montaż**

# OSTROŻNIE

Aby nie dopuścić do uszkodzenia napędu nastawczego, należy przestrzegać poniższych wskazówek:

- Urządzenia nie magazynować i nie montować na wolnym powietrzu.
- Nie instalować urządzenia w miejscu ogólne dostępnym – dostęp zapewnić wyłącznie dla autoryzowanego personelu. Personel nieautoryzowany może wprowadzić zmiany powodujące niebezpieczna prace instalacji.
- Upadek urządzenia z wysokości może spowodować nieodwracalne uszkodzenie urządzenia. W takim przypadku wymagana jest wymiana kompletnego urządzenia i przynależnych modułów.
- Położenie zabudowy: pionowe lub poziome, nie górą do dołu.

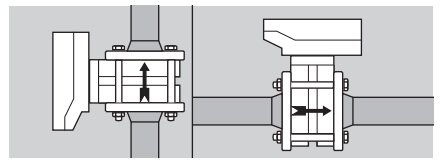

- <span id="page-2-0"></span>▷ Montaż napędu nastawczego i przepustnicy, a także montaż w przewodzie rurowym, patrz [www.docuthek.com](http://docuthek.kromschroeder.com/documents/index.php?lang=en&selclass=2&sellang=D&folder=203100) → Thermal Solutions → Products → [03 Valves and butterfly valves](http://docuthek.kromschroeder.com/documents/index.php?lang=en&selclass=2&sellang=D&folder=203100) → [Operating instructions Butterfly Valves BV..](http://docuthek.kromschroeder.com/documents/index.php?lang=en&selclass=2&sellang=D&folder=203100) lub [Operating instructions Linear flow controls IFC,](http://docuthek.kromschroeder.com/documents/index.php?lang=en&selclass=2&sellang=D&folder=401140)  [VFC](http://docuthek.kromschroeder.com/documents/index.php?lang=en&selclass=2&sellang=D&folder=401140).
- ▷ Nie izolować napędu nastawczego materiałem izolacji cieplnej!

# Podłączenie elektryczne

# A OSTRZEŻENIE

Zagrożenie utraty życia wskutek porażenia prądem!

- Przed przystąpieniem do pracy w obrębie części przewodzących prąd należy wyłączyć doprowadzenie napięcia!
- Należy zapewnić możliwość wyłączenia napięcia doprowadzonego do napędu nastawczego. Zapewnić dwubiegunowe urządzenie odłączające.
- ▷ Przewody zasilające i sygnałowe prowadzić oddzielnie.
- ▷ Przewody niepodłączone (żyły rezerwowe) wymagają zaizolowania na końcach.
- ▷ Przewody sygnałowe układać w znacznym oddaleniu od przewodów wysokiego napięcia innych urządzeń.
- ▷ Zapewnić ułożenie przewodów sygnałowych zgodnie z przepisami dot. kompatybilności elektromagnetycznej.
- ▷ Przy częstym występowaniu szczytów napięcia w sieci zalecamy wykorzystanie filtra elektrycznego.
- ▷ Zastosować przewody zasilające odporne na działanie wysokich temperatur (≥ 90 °C i min. 1 – 1,5 mm² lub AWG 14 – 18).
- ▷ Wyposażyć przewody w tulejki zaciskowe.
- ▷ Przekrój poprzeczny przewodu: maks. 2,5 mm².
- ▷ Obłożenie wejść i wyjść, patrz [www.docuthek.](http://docuthek.kromschroeder.com/documents/index.php?lang=en&selclass=6&sellang=D&folder=203110)  $com \rightarrow$  [Thermal Solutions](http://docuthek.kromschroeder.com/documents/index.php?lang=en&selclass=6&sellang=D&folder=203110)  $\rightarrow$  Products  $\rightarrow$  03 [Valves and butterfly valves](http://docuthek.kromschroeder.com/documents/index.php?lang=en&selclass=6&sellang=D&folder=203110)  $\rightarrow$  Actuators IC  $\ldots \rightarrow$ [Technical Information IC 40.](http://docuthek.kromschroeder.com/documents/index.php?lang=en&selclass=6&sellang=D&folder=203110)
- 1 Odłączyć doprowadzenie napięcia do instalacji.
- 2 Odciąć dopływ gazu.
- ▷ Przed otwarciem urządzenia monter powinien zapewnić rozładowanie ładunków elektrostatycznych nagromadzonych na odzieży.

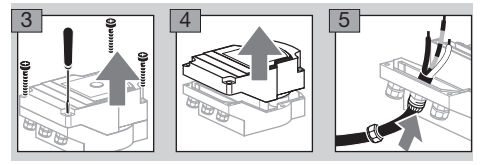

- 6 Podłączenie elektryczne wykonać zgodnie ze schematem połączeń.
- ▷ Napięcia zasilania i wejść cyfrowych nie podłączać do różnych faz sieci prądu trójfazowego.

 $\Theta$ 

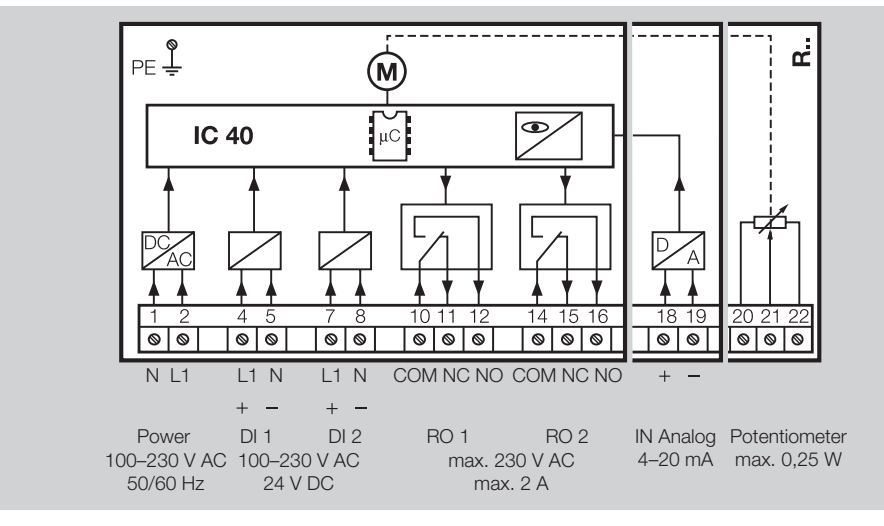

- 7 Obłożyć wejścia zgodnie z potrzebami zastosowaniu użytkowego.
- ▷ Obciążenie wtórne wejścia 4 20 mA można zmieniać za pomocą przełącznika na płytce głównej.

#### Schemat połączeń

<span id="page-3-0"></span>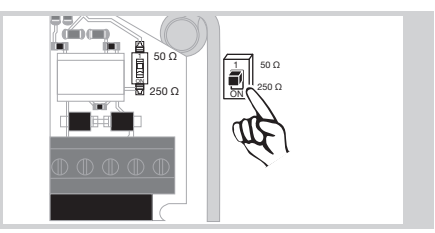

- ▷ Wejście cyfrowe DI 1/DI 2: w przypadku 24 V przestrzegać biegunowości.
- ▷ Wejście analogowe Analog IN: 4 20 mA, przestrzegać biegunowości.
- Dalsze informacie dotyczące wejść, patrz strona [9 \(Dane techniczne\)](#page-8-1).
- 8 Obłożyć wyjścia zgodnie z potrzebami zastosowaniu użytkowego.
- ▷ Wyjścia cyfrowe RO 1 i RO 2: styki sygnalizacyjne jako styki przełączne przekaźnikowe.
- ▷ Dalsze informacje dotyczące wyjść, prądu styków i styków przekaźnikowych, patrz strona [9 \(Dane techniczne\)](#page-8-1).

#### <span id="page-3-1"></span>Komunikat zwrotny

 $\mathbb{R}$ 

- ▷ Potencjometr komunikatu zwrotnego oferuje możliwość kontroli aktualnego położenia napędu.
- ▷ Potencjometr stanowi wyposażenie opcjonalne. Zostaje on zainstalowany fabrycznie – późniejsze doposażenie nie jest możliwe.
- ▷ Potencjometr należy podłączyć jako dzielnik napięcia. Między U- i U<sub>M</sub> zmiany położenia suwaka potencjometru (odpowiadające położeniu napędu) można mierzyć jako zmieniające się napięcie.

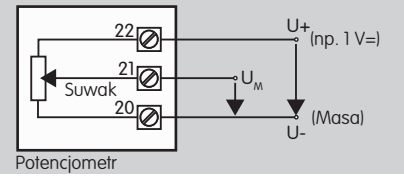

- ▷ Inne podłączenia prowadzą do niedokładnych, długoterminowo niestabilnych lub niepowtarzalnych wyników pomiarów i wpływają ujemnie na trwałość użytkową potencjometru komunikatu zwrotnego.
- ▷ Dostępny zakres (rozdzielczość) zależy od parametryzacji zakresu nastawiania.
- ▷ Potencjometr jest przystosowany wyłącznie dla napięć SELV i PELV.
- ▷ Moc maksymalna = 0,25 W, napięcie maksymalne  $= 15$  V.
- ▷ Montaż wykonać w odwrotnej kolejności.
- ▷ Przewody światłowodowe na płytce obwodów drukowanych ustawić ostrożnie zgodnie z oznakowaniem na pokrywce korpusu (okrąg).

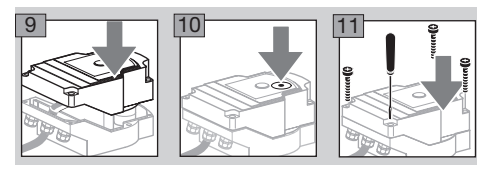

- ▷ Ponownie dokręcić śruby pokrywki, aby zapewnić uziemienie pokrywki korpusu.
- ▷ Do czynności uruchomienia potrzebny jest komputer PC/notebook, oprogramowanie parametryzacyjne BCSoft V4.x i przetwornik optoelektroniczny PCO 200 lub PCO 300.
- ▷ Przetwornik optoelektroniczny zapewnia połączenie między komputerem PC i napędem nastawczym.

#### **BCSoft**

- ▷ Aktualne oprogramowanie i instrukcję obsługi można pobrać pod adresem www.docuthek.com. W tym celu konieczne jest zalogowanie się w DOCUTHEK.
- ▷ Oprogramowanie BCSoft V4.x umożliwia wybranie rodzaju wysterowania, trybu pracy, czasów pracy, kątów otwarcia, a także położeń pośrednich.
- ▷ W napędzie nastawczym zapisane są różne tryby pracy, które można poddać modyfikacjom.
- ▷ Za pośrednictwem BCSoft możliwe jest "reczne" przemieszczanie napędu nastawczego.
- ▷ Technicy serwisowi mogą za pomocą BCSoft wywoływać dane statystyczne.
- ▷ Szczegółowe informacje dotyczące wysterowania, trybu obsługi ręcznej i statystyki patrz [www.docuthek.com](http://docuthek.kromschroeder.com/documents/index.php?lang=en&selclass=6&sellang=D&folder=203110) → Thermal Solutions → Products → [03 Valves and butterfly valves](http://docuthek.kromschroeder.com/documents/index.php?lang=en&selclass=6&sellang=D&folder=203110) → Actuators  $IC \dots \rightarrow$  [Technical Information IC 40](http://docuthek.kromschroeder.com/documents/index.php?lang=en&selclass=6&sellang=D&folder=203110).

# Utworzenie połączenia z komputerem PC

Na komputerze PC używanym do parametryzacji musi być zainstalowany aktualny skaner antywirusowy.

Istnieją dwa sposoby utworzenia połączenia z komputerem PC:

- ▷ Przetwornik optoelektroniczny PCO 200: połączenie przewodowe z interfejsem USB.
- ▷ Przetwornik optoelektroniczny PCO 300: połączenie radiowe za pośrednictwem łącza Bluetooth.
- ▷ Wymagane jest przestrzeganie wskazówek zawartych w dołączonej instrukcji obsługi odpowiedniego przetwornika optoelektronicznego podczas instalowania sterowników i nawiązywaniu łączności.
- ▷ [Instrukcja obsługi PCO 200 i PCO 300 \(D, GB\),](http://docuthek.kromschroeder.com/documents/index.php?lang=en&selclass=2&folder=206080) [patrz www.docuthek.com](http://docuthek.kromschroeder.com/documents/index.php?lang=en&selclass=2&folder=206080) → Thermal Solutions → Products → [03 Valves and butterfly valves](http://docuthek.kromschroeder.com/documents/index.php?lang=en&selclass=2&folder=206080) → Actuators IC 20, IC 40, IC  $50 \rightarrow$  PCO ...

<span id="page-4-0"></span>• Umieścić czujnik środkowo w przewidzianym do tego celu oznakowaniu (okrąg).

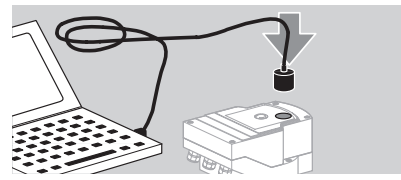

- ▷ Folia oznakowania musi być czysta i nieuszkodzona!
- ▷ Z chwilą połączenia z BCSoft utworzone zostaje połączenie między komputerem PC/notebookiem i IC 40.
- ▷ Jeśli utworzenie połączenia nie powiodło się, można ponowić czynność klawiszem funkcyjnym F3.
- ▷ Po pomyślnym zakończeniu parametryzacji należy usunąć przetwornik optoelektroniczny.

# <span id="page-4-1"></span>Uruchomienie

#### Wyświetlacz diodowy LED

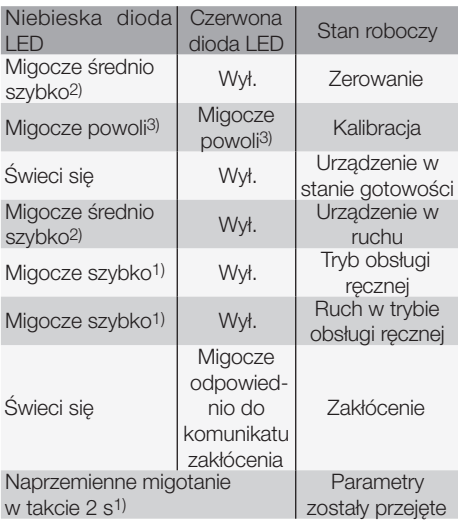

1) migocze szybko: 5 x na s, 2) migocze średnio szybko:  $3 \times$  na s,  $3$  migocze powoli:  $1 \times$  na s.

#### Kalibracja położenia zerowego za pomocą **BCSoft**

- 1 Po automatycznej identyfikacji przez BCSoft wybrać w oknie "Urządzenia" IC 40 przez dwukrotne kliknięcie. Wywołane zostają poszczególne punkty programu.
- 2 Wybrać punkt programu "Uruchomienie..".
- **3** W punkcie menu ..Naped zamontowany na" wybrać przepustnicę zamontowaną w systemie.

### BVH, BVHS

- 4 Wybrać opcję "Uruchomienie kalibracji".
- ▷ Powolne migotanie niebieskiej i czerwonej diody LED wskazuje, że napęd porusza się.
- ▷ Nastawienie przepustnicy na położenie zerowe/ położenie zamknięcia następuje automatycznie.
- ▷ Z chwilą gdy niebieska dioda LED świeci się światłem stałym, kalibracja została zakończona.

# BVG, BVGF, BVA, VFC ...

4 Wybrać opcie "Uruchomienie kalibracii".

- ▷ Człon nastawczy wykonuje ruch w położenie zerowe/położenie zamknięcia.
- Przemieszczać napęd ręcznie za pomocą przycisków ekranowych "ruch do położenia otwarcia" i "ruch do położenia zamkniecia".
- ▷ Za pomocą przycisku ekranowego "Przejęcie położenia zerowego" osiągnięte położenie zostaje przejęte jako położenie zerowe/położenie zamkniecia.
- ▷ Z chwilą gdy niebieska dioda LED świeci się światłem stałym, kalibracja została zakończona.

### BVH, BVHS, BVG, BVGF, BVA, BVAF, VFC ...

- 5 Po zakończeniu kalibracji sprawdzić dobrany tryb pracy lub ponownie wybrać tryb pracy odpowiednio do zastosowania użytkowego.
- ▷ Parametryzacja i obłożenie wejść oraz wyjść wymagają wzajemnego dopasowania.

# ! OSTROŻNIE

Wybrany tryb pracy ma wpływ na zachowanie się urządzenia w przebiegu czynności nastawiania!

# <span id="page-4-2"></span>**Osprzęt**

# Przetwornik optoelektroniczny PCO 200

Połączenie przewodowe z interfejsem USB.

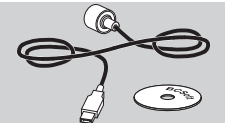

 $\Theta$ 

Wraz z dyskiem CD-ROM BCSoft Nr zamów.: 74960625

#### Przetwornik optoelektroniczny PCO 300

Połączenie radiowe za pośrednictwem łącza Bluetooth.

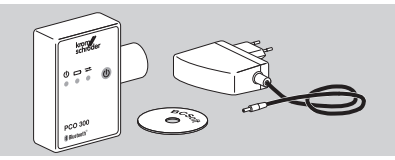

Wraz z dyskiem CD-ROM BCSoft Nr zamów.: 74960617

## **BCSoft**

Oprogramowanie i instrukcja obsługi BCSoft, patrz [www.docuthek.com](http://docuthek.kromschroeder.com/documents/index.php?lang=en&class=2&folder=203110) → Thermal Solutions → Pro $ducts \rightarrow 03$  Valves and butterfly valves  $\rightarrow$  Actuators [IC 20, IC 40, IC 50](http://docuthek.kromschroeder.com/documents/index.php?lang=en&class=2&folder=203110)  $\rightarrow$  BCSoft V4.x.

▷ W celu pobrania oprogramowania konieczne jest zalogowanie się w DOCUTHEK.

- <span id="page-5-0"></span>▷ Napędy nastawcze IC 40 do stanu konstrukcyjnego C można poddać parametryzacji wyłącznie za pomocą BCSoft w wersji 3.x.x, a począwszy od stanu konstrukcyjnego D wyłącznie za pomocą BCSoft w aktualnej wersji 4.x.x.
- ▷ Aby przenieść zestaw parametrów z napędu nastawczego do stanu konstrukcyjnego C, do napędu nastawczego począwszy od stanu konstrukcyjnego D konieczne jest wywołanie zestawu parametrów starego urządzenia za pomocą BCSoft w aktualnej wersji 3.x.x i zapisanie go jako pliku parametrów xxx.EPC. Wywołanie pliku parametrów xxx.EPC za pomocą BCSoft w aktualnej wersji 4.x.x i przeniesienie go do napędu nastawczego począwszy od stanu konstrukcyjnego D.
- ▷ Zestawy parametrów złożone z różnych plików parametrów (xxx.EPK, xxx.EPA i xxx.EPB) wymagają przekonwertowania za pomocą BCSoft w aktualnej wersji 3.x.x do pliku o najnowszym formacie xxx.EPC, aby umożliwić ich wczytanie za pomocą BCSoft w aktualnej wersji 4.x.x do IC 40 począwszy od stanu konstrukcyjnego D.

#### Przepust z tworzywa sztucznego M20 z kompensatorem ciśnienia

Aby zapobiec oroszeniu należy osadzić przepust gwintowany z kompensatorem ciśnienia w miejsce standardowego przepustu. Przepust gwintowany służy do wentylacji urządzenia, nie dopuszczając przy tym do wnikania wody. Nr zamów.: 74924686

## Zestaw łączący dla przepustnicy DKL, DKG

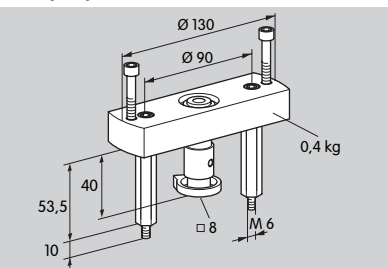

#### Nr zamów.: 74921672

e

#### Zestaw montażowy – pojedyncze zastosowanie użytkowe

Zestaw montażowy jest wymagany w przypadku zamiaru zamontowania napędu nastawczego na innym członie nastawczym niż DKL, DKG, BV.. lub VFC.

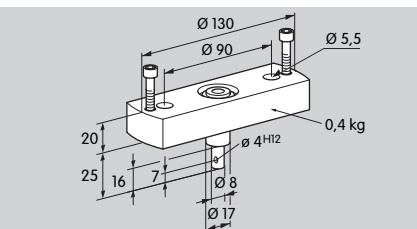

# **Konserwacja**

Napędy nastawcze IC 40 są odporne na zużycie i mają niewielkie wymagania odnośnie konserwacji. Zalecane jest wykonanie próby działania raz w roku. Jeśli w BCSoft uaktywnione zostały "Wskazówki dot. konserwacji" zostaje wygenerowany standardowo komunikat ostrzegawczy po osiągnięciu lub przekroczeniu jednej lub kilku sparametryzowanych wartości granicznych. Wartości ostrzegawcze są nastawione w następujący sposób i w razie potrzeby można je odpowiednio dopasować:

3 miliony cyklów (0 – 90 – 0°/0 – 100 – 0 %),

3 miliony zadziałań przekaźnika,

5 milionów zmian kierunku.

Wygenerowany komunikat ostrzegawczy można potwierdzić za pomocą BCSoft. Dokonany zostaje wówczas zapis aktualnej daty jako daty potwierdzenia w dzienniku urządzenia.

# Pomoc przy ostrzeżeniach zakłóceniach

• Odczytać komunikaty ostrzegawcze, błedów i zakłóceń w diagnostyce BCSoft.

# $\triangle$  OSTRZEŻENIE

Aby zapobiec zranieniu osób i uszkodzeniu urządzenia należy przestrzegać poniższych wskazówek:

- Zagrożenie utraty życia wskutek porażenia prądem! Przed przystąpieniem do pracy w obrębie części przewodzących prąd należy wyłączyć doprowadzenie napięcia!
- Nigdy nie demontować płytki obwodów drukowanych!
- Niefachowo przeprowadzone naprawy i nieprawidłowo wykonane podłączenia elektryczne mogą spowodować otwarcie i zniszczenie członu nastawczego!
- ? Ostrzeżenie i zakłócenie
- ! Przyczyna
- Środki zaradcze

#### Ostrzeżenia i zakłócenia można zresetować/ potwierdzić na trzy sposoby:

- reset przez BCSoft
- reset przez odcięcie i przywrócenie napięcia sieciowego
- reset za pomocą przycisku reset na urządzeniu (uwaga: w przypadku części pod napięciem możliwy do wykonania wyłącznie przez autoryzowany personel)

Nr zamów.: 74921671

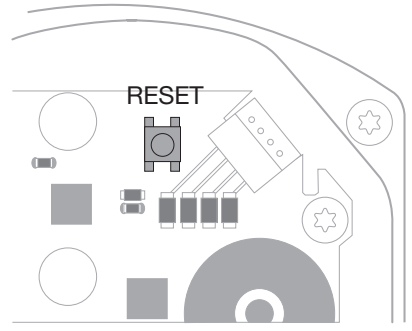

- ? Czerwona dioda LED świeci się, niebieska dioda LED migocze. (Zakłócenie/błąd urządzenia)
- **II** Migocze 1x: zakłócenie wewnetrzne.
- Wykonać reset → napęd nastawczy zostaje skalibrowany ponownie.
- Jeśli usunięcie nieprawidłowości nie powiodło się należy przesłać napęd nastawczy do producenta.
- **II** Migocze 2x: zerowanie, przełącznik referencyjny nie zamyka.
- Wykonać reset → napęd nastawczy zostaje skalibrowany ponownie.
- Jeśli usunięcie nieprawidłowości nie powiodło się należy przesłać napęd nastawczy do producenta.
- **I** Migocze 3x: zerowanie, przełącznik referencyjny nie otwiera.
- Wykonać reset → napęd nastawczy zostaje skalibrowany ponownie.
- Jeśli usunięcie nieprawidłowości nie powiodło się należy przesłać napęd nastawczy do producenta.
- ! Migocze 6x: błąd pamięci dla parametrów nastawnych.
- Wykonać reset.
- Jeśli usunięcie nieprawidłowości nie powiodło się należy przesłać napęd nastawczy do producenta.
- **I** Migocze 7x: bład pamieci: parametr fabryczny.
- Wykonać reset.
- Jeśli usunięcie nieprawidłowości nie powiodło się należy przesłać napęd nastawczy do producenta.
- **II** Migocze 8x: bład pamieci: kalibracia przez użytkownika.
- Wykonać reset.
- Jeśli usunięcie nieprawidłowości nie powiodło się należy przesłać napęd nastawczy do producenta.
- **I** Migocze 9x: niedostateczne napięcie.
- Sprawdzić zasilanie sieciowe napędu nastawczego.
- Jeśli usunięcie nieprawidłowości nie powiodło się należy przesłać napęd nastawczy do producenta.
- ? Niebieska dioda LED świeci się odpowiednio do stanu roboczego, czerwona dioda LED migocze. (Ostrzeżenie)
- ! Migocze 1x: temperatura wewnętrzna > 90 °C. Nadmierna temperatura otoczenia.
- Obniżyć temperaturę otoczenia/mediów.
- **I** Migocze 2x: dryf > 5 %. Człon nastawczy uległ mechanicznemu przestawieniu lub oparł się o ogranicznik.
- Sprawdzić swobodę otwierania i zamykania dla członu nastawczego.
- Wykonać reset → napęd nastawczy zostaje skalibrowany ponownie.
- **I** Migocze 3x: dryf > 10 %. Człon nastawczy uległ mechanicznemu przestawieniu lub oparł się o ogranicznik.
- Sprawdzić swobodę otwierania i zamykania dla członu nastawczego.
- Wykonać reset → napęd nastawczy zostaje skalibrowany ponownie.
- Nastawić położenie zamknięcia.
- Wykonać reset → napęd nastawczy zostaje skalibrowany ponownie.
- ! Migocze 4x /migocze 5x: człon nastawczy zablokowany, znaczne przestawienie mechaniczne, błąd wewnętrzny, napęd skręcony.
- Sprawdzić swobodę otwierania i zamykania dla członu nastawczego.
- Wykonać reset → napęd nastawczy zostaje skalibrowany ponownie.
- **I** Migocze 6x: wejście analogowe AI < 4 mA.

a

- Sprawdzić analogowy sygnał wejściowy.
- **II** Migocze 7x: wskazówka dot. konserwacji: przekroczona graniczna liczba cyklów OTWIERANIE/ ZAMYKANIE.
- Wykonać reset przez BCSoft.
- **II** Migocze 8x: wskazówka dot. konserwacji: przekroczona graniczna liczba zmian kierunku ruchu obrotowego.
- Wykonać reset przez BCSoft.
- **II** Migocze 9x: wskazówka dot. konserwacji: zbyt częste przełączanie wyjścia przekaźnika RO 1 lub  $RO2$
- Wykonać reset przez BCSoft.

#### ? Wałek napędowy nie porusza się.

- ! Nie jest doprowadzone napięcie stałe do urządzenia.
- Skontrolować napiecie zasilania.
- **I** Brak sygnału na urządzeniu.
- Skontrolować sygnał.
- **II** Sygnał na nieprawidłowym wejściu.
- Przestrzegać prawidłowego obłożenia: DI 1/DI 2.
- **I** Nieprawidłowe napiecie sygnału.
- Sprawdzić napięcie sygnału, patrz strona [9](#page-8-1)  [\(Dane techniczne\).](#page-8-1)
- **I** Dobrany tryb pracy niedopasowany do rodzaju sygnału.
- Dopasować urządzenie lub sygnały.
- ? Niebieska dioda LED nie świeci się, ale człon nastawczy wykonuje ruch otwierania.
- ! Uszkodzona dioda LED.
- Zdemontować urządzenie i przesłać na adres producenta w celu sprawdzenia.

# ? Nie świeci się żadna dioda LED – urządzenie nie działa.

- **II** Brak napiecia na urządzeniu.
- Skontrolować napiecie zasilania.
- **!** Urządzenie uszkodzone.
- Zdemontować urządzenie i przesłać na adres producenta.

# ? Czerwona i niebieska dioda LED migocze.

- ! Aktywna kalibracja położenia zamknięcia.
- Odczekać do zakończenia kalibracji.
- Jeśli kalibracja nie powiodła się, należy przerwać kalibracje i sprawdzić swobodę otwierania i zamykania dla członu nastawczego.
- ? Brak reakcji mimo obecności sygnału wejściowego.
- ! Dobrany tryb pracy nie obejmuje tego wejścia błąd parametryzacji.
- Poddać parametryzacji w BCSoft tryb pracy/ wejście zgodnie z wymaganiami.

# ? Brak sygnału wyjściowego.

e

- **I** Nie zachowane wymagania dotyczące minimalnej i maksymalnej wysokości prądu.
- Sprawdzić/dopasować wysokość prądu.
- ! Funkcja nie jest uaktywniona w oprogramowaniu. • Poddać oprogramowanie parametryzacji zgodnie z wymaganiami.
- ! Nieprawidłowe obłożenie zacisków przekaźnika środkowo przełącznego.
- Skontrolować podłączenie elektryczne.

# ? Ruch wałka napędowego nie jest zgodny z wymaganiami.

- **!** Dobrany tryb pracy obsługuje wejścia niezgodnie z oczekiwaniami.
- Poddać tryb pracy parametryzacji w BCSoft zgodnie z wymaganiami.
- ? Wałek napędowy w stałym ruchu.
- **I** Fluktuacje sygnału prądowego.
- Skontrolować obwód regulacyjny i jeśli możliwe zapewnić odpowiednie tłumienie.
- Podwyższyć filtrację i histerezę w BCSoft.
- ! Sygnał regulatora trójstawnego krokowego powoduje zbyt wiele zmian kierunku.
- ! Skontrolować/nastawić regulator trójstawny krokowy.

# ? Brak łączności między komputerem PC i IC 40.

- **I** Dobrany nieprawidłowy interfejs na komputerze.
- Skonfigurować poprawnie interfejs za pomoca BCSoft – patrz strona [5 \(Uruchomienie\)](#page-4-1).
- ! Nieprawidłowo usytuowany przetwornik optoelektroniczny.
- Umieścić głowicę elektromagnetyczną przetwornika optoelektronicznego w przewidzianym do tego celu okręgu.
- **I** Załamany przewod światłowodowy.
- Przewody światłowodowe na płytce obwodów drukowanych ustawić ostrożnie zgodnie z oznakowaniem na pokrywce korpusu (okrąg).
- **!** Pokrywka korpusu niedokręcona prawidłowo.
- Zamknąć korpus i dokręcić wszystkie wkręty.
- ! Folia oznakowania w pokrywce (okrąg) zabrudzona lub uszkodzona.
- Oczyścić folię, w przypadku uszkodzenia wymienić pokrywkę.
- **!** Przetwornik optoelektroniczny uszkodzony.
- Skontrolować przetwornik za pomoca funkcji testu w BCSoft.
- Wykorzystać inny przetwornik optoelektroniczny.
- ? Parametryzacja urządzenia nie powiodła się.
- **I** Brak uprawnień do zapisu danych.
- Wprowadzić kod dostępu dla uprawnień zapisu danych (patrz instrukcja obsługi BCSoft).
- ? Urządzenie nie reaguje na zmianę sygnału – niebieska dioda LED szybko migocze.
- ! Urządzenie znajduje się w trybie obsługi ręcznej.
- Wyłączyć tryb obsługi ręcznej w BCSoft lub odłączyć urządzenie od sieci.
- ? Silnik i wałek napędowy w napędzie nastawczym nie pracują prawidłowo.
- **!** Uszkodzona przekładnia.
- Zdemontować urządzenie i przesłać na adres producenta.
- **I** Dobrana zbyt duża średnica przepustnicy spowodowała skrócenie trwałości użytkowej mechanicznych części konstrukcyjnych pod stałym obciążeniem.
- Skontrolować założenia konstrukcyjne instalacji.
- Dopasować wielkość przepustnicy i/lub naped nastawczy.
- **I** Nadmierne obciążenie przekładni.
- Przestrzegać momentu obrotowego, patrz strona [9 \(Dane techniczne\).](#page-8-1)
- ? Potencjometr komunikatu zwrotnego przekazuje błędne wartości.
- **I** Podłaczenia na listwie zaciskowej zamienione miejscami.
- Skontrolować obłożenie styków listwy zaciskowej.
- ! Nieprawidłowe przeliczenie sygnału potencjometru.
- <span id="page-8-0"></span>• Potencjometr wykorzystać jako dzielnik napięcia.
- **I** Uszkodzony materiał przewodzący potenciometru.
- Zdemontować urządzenie i przesłać na adres producenta w celu sprawdzenia.
- ? Problem dotyczący oprogramowania i/lub nastawienia.
- **I** Nieaktualna wersja oprogramowania.
- Aktualne oprogramowanie i instrukcie obsługi można pobrać pod adresem www.docuthek.com, patrz strona [5 \(Osprzęt\).](#page-4-2)
- ? Usunięcie nieprawidłowości opisanymi tutaj metodami nie powiodło się.
- Zdemontować urządzenie i przesłać na adres producenta w celu sprawdzenia.

# <span id="page-8-1"></span>Dane techniczne

Przeznaczenie użytkowe: urządzenie robocze, regulacyjne i sterujące, elektryczny napęd nastawczy.

### Warunki otoczenia

Niedopuszczalne jest wystąpienie oblodzenia i skraplanie się wilgoci w urządzeniu.

Unikać działania bezpośredniego promieniowania słonecznego lub promieniowania od żarzących się powierzchni na urządzenie. Przestrzegać maksymalnej temperatury mediów i otoczenia.

Unikać oddziaływań korozyjnych, np. powietrza zewnętrznego o zawartości soli lub SO<sub>2</sub>.

Urządzenie wolno magazynować/montować wyłącznie w zamkniętych pomieszczeniach/budynkach.

Urządzenie zamontowane niezależnie.

Stopień zabrudzenia: 3 (poza korpusem)/2 (wewnątrz korpusu).

Rodzaj ochrony:

IC 40: IC 54 w połączeniu z BVH: IP 65,

IC 40: Nema 2, w połączeniu z BVG, BVA lub BVH: Nema 3.

Klasa ochrony: I.

Temperatura otoczenia:

-20 do +60 °C, nie jest dopuszczalne skraplanie wilgoci.

Temperatura magazynowania: -20 do +40 °C. Maks. wysokość montażowa: 2000 m n.p.m. Temperatura transportu = temperatura otoczenia.

#### Dane mechaniczne

Kąt obrotu: 0–90° nastawny z dokładnością < 0,05°. Moment trzymania = moment obrotowy, dopóki doprowadzone jest napięcie sieciowe.

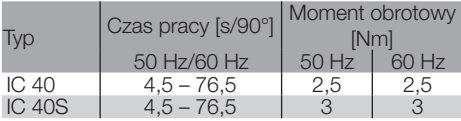

W przypadku IC 40 czas pracy i moment obrotowy są niezależne od częstotliwości sieci. Czas pracy można parametryzować dowolnie w granicach  $4.5 - 76.5$  s.

#### Dane elektryczne

 TR Rodzaj działania wg EN 60730: typ 1C. Napięcie sieci: 100–230 V~, ±10 %, 50/60 Hz, napęd nastawczy dopasowuje się samoczynnie do odpowiedniego napięcia sieciowego. Moc elektryczna: 10,5 W/21 VA przy 230 V~, 9 W/16,5 VA przy 120 V~. Prąd szczytowy załączania: maks. 10 A przez maks. 5 ms. Zaciski śrubowe windowe dla przewodów do 4 mm2 (jednodrutowych) i dla przewodów do 2,5 mm2 z tulejkami zaciskowymi. Projektowe napięcie udarowe: 4000 V. Silnik z ochroną impedancyjną. 2 wejścia cyfrowe: każde 24 V= lub 100 – 230 V~. Wymagany prąd wejść cyfrowych: 24 V=: ok. 5 mA eff, 230 V~: ok. 3 mA eff. 1 wejście analogowe (opcjonalnie): 4 – 20 mA (obciążenie wtórne przełączalne 50 Ω lub 250 Ω). Potencjometr (opcjonalny): 1 kΩ ± 20 %, tolerancja liniowości: ± 2 %, maks. obciążalność 0,25 W, tworzywo przewodzące. Suwak: odejście wysokoomowe, patrz strona [4 \(Komunikat zwrotny\).](#page-3-1) 2 wyjścia cyfrowe: styki sygnalizacyjne jako styki przełączne przekaźnikowe. Prąd styków wyjść cyfrowych: min. 5 mA (omowy) i maks. 2 A (omowy). Czas załączania: 100 %. Klasa oprogramowania A. Kategoria przepięciowa III. Podłączenie elektryczne: Przepusty kablowe: przepusty gwintowane z tworzywa sztucznego 3 x M20. Trwałość użytkowa

Poniższe dane dotyczące trwałości użytkowej napędu nastawczego odnoszą się do typowych zastosowań z przepustnicami BVA, BVH i VCG.

Cykle przełączania mechanicznego

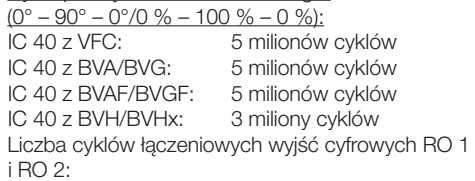

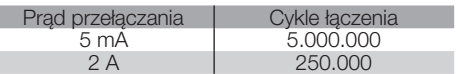

I

# <span id="page-9-0"></span>Logistyka

### **Transport**

Urządzenie chronić przed zewnętrznymi czynnikami mechanicznymi (uderzenia, udary, drgania).

Temperatura transportu: patrz strona [9 \(Dane](#page-8-1)  [techniczne\).](#page-8-1)

Dla transportu obowiązują wskazane warunki otoczenia.

Należy bezzwłocznie zgłaszać uszkodzenia transportowe na urządzeniu lub opakowaniu.

Skontrolować zakres dostawy, patrz strona  [2](#page-1-1) [\(Nazwy części\)](#page-1-1).

#### Magazynowanie

Temperatura magazynowania: patrz strona [9](#page-8-1)  [\(Dane techniczne\).](#page-8-1)

Dla magazynowania obowiązują wskazane warunki otoczenia.

Czas magazynowania: 6 miesięcy przed wykorzystaniem po raz pierwszy.

# **Certyfikacia**

### Deklaracja zgodności

 $\epsilon$ 

Jako producent oświadczamy, że produkt IC 40 spełnia wymagania wskazanych poniżej dyrektyw i norm. Dyrektywy:

- 2014/35/EU
- 2014/30/EU
- Normy:
- EN 60730-2-14
- d) Elster GmbH

Deklaracja zgodności w postaci skanowanej (D, GB) – patrz [www.docuthek.com](http://docuthek.kromschroeder.com/documents/index.php?lang=en&selclass=20&folder=203110)

## Euroazjatycka Unia Celna

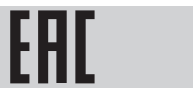

Produkt IC 40 spełnia wymagania techniczne Euroazjatyckiej Unii Celnej.

### Dopuszczenie ANSI/CSA

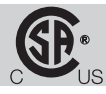

Canadian Standards Association – ANSI/UL 429 i CSA C22.2

### Dopuszczenie UL

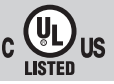

Underwriters Laboratories – UL 60730-1 "Automatic Electrical Controls for Household and Similar Use" (Automatyczne regulatory elektryczne do użytku domowego i podobnego),

UL 60730-2-14 "Automatic Electrical Controls for Household and Similar Use; Part 2: Particular Requirements for Electric Actuators" (Automatyczne regulatory elektryczne do użytku domowego i podobnego, część 2: Wymagania szczególne dotyczące napędów elektrycznych), dokument nr E4436.

#### Rozporządzenie REACH

Urządzenie zawiera substancje wpisane do listy kandydackiej rozporządzenia REACH nr 1907/2006 – substancje o właściwościach wzbudzających szczególne obawy (SVHC). Patrz Reach list HTS na stronie internetowej [www.docuthek.com](https://docuthek.kromschroeder.com/documents/index.php?selclass=20&folder=2).

### Zgodność z wymogami dyrektywy RoHS

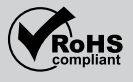

#### Chińska dyrektywa RoHS

Dyrektywa w sprawie ograniczenia stosowania niebezpiecznych substancji (RoHS) w Chinach. Skan tabeli szczegółowej (Disclosure Table China RoHS2) – patrz certyfikaty na stronie internetowej [www.docuthek.com.](https://docuthek.kromschroeder.com/documents/index.php?selclass20=&folder=2)

# <span id="page-10-0"></span>Usuwanie w charakterze odpadu

Urządzenia z podzespołami elektronicznymi:

Dyrektywa WEEE 2012/19/EU – w sprawie zużytego sprzętu elektrycznego i elektronicznego  $\boxtimes$ 

 Zwrócić produkt i jego opakowanie do odpowiedniego punktu odzysku surowców wtórnych po zakończeniu okresu użytkowania produktu (liczba cyklów łączeniowych). Urządzenia nie utylizować razem z odpadami domowymi. Nie spalać produktu. W ramach przepisów dotyczących odpadów, na żądanie, zużyte urządzenia zostaną odebrane przez producenta w przypadku bezpłatnej dostawy.

## Kontakt

W przypadku zapytań natury technicznej prosimy o zwrócenie się do właściwej filii/przedstawicielstwa firmy. Adresy zamieszczono w Internecie, informacjami na temat adresów służy także firma Elster GmbH.

Zmiany techniczne służące postępowi technicznemu zastrzeżone.

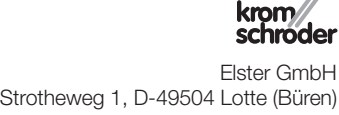

**Honeywell** 

Strotheweg 1, D-49504 Lotte (Büren) Tel. +49 541 1214-0 Faks +49 541 1214-370 hts.lotte@honeywell.com, www.kromschroeder.com